## Getting Started with Online Learning

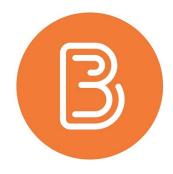

## Introduction

Now that we have begun Online Learning, you will be communicating with your teacher and learning through Brightspace. This is a quickstart checklist to help you get started!

Note: if you will be using a mobile device for Online Learning, please view this document.

## **Checklist:**

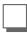

- Login to Brightspace
- Student Login Website
- Students will login with their EIPS email address and password

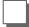

Link your Brightspace account to Google Drive

- Only complete this step if you have not done so already while in class
- Link to Google Drive Instructions

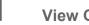

View Courses & Content

- <u>Navigating Courses & Notifications Video Tutorial</u>
- Joining a Google Meet in Brightspace Video Tutorial
- Joining a Microsoft Teams Meeting in Brightspace Video Tutorial
- Viewing Content Video Tutorial

**Uploading Assignments & Viewing Feedback** 

- Uploading Assignments Video Tutorial
- <u>Viewing Feedback Video Tutorial</u>

## Looking for more help?

Go to the EIPS Brightspace Resources website and view the "Student Support Videos"